# Embedding Video and Slides into OJS in Four Easy Steps

Using Web 2.0 tools like Blip (http://blip.tv/) and Slideshare (http://www.slideshare.net/), you can embed videos or slide shows directly into an OJS page. You can see this in action with our OJS Demonstration Journal:

http://pkp.sfu.ca/ojs/demo/present/index.php/demojournal/issue/current

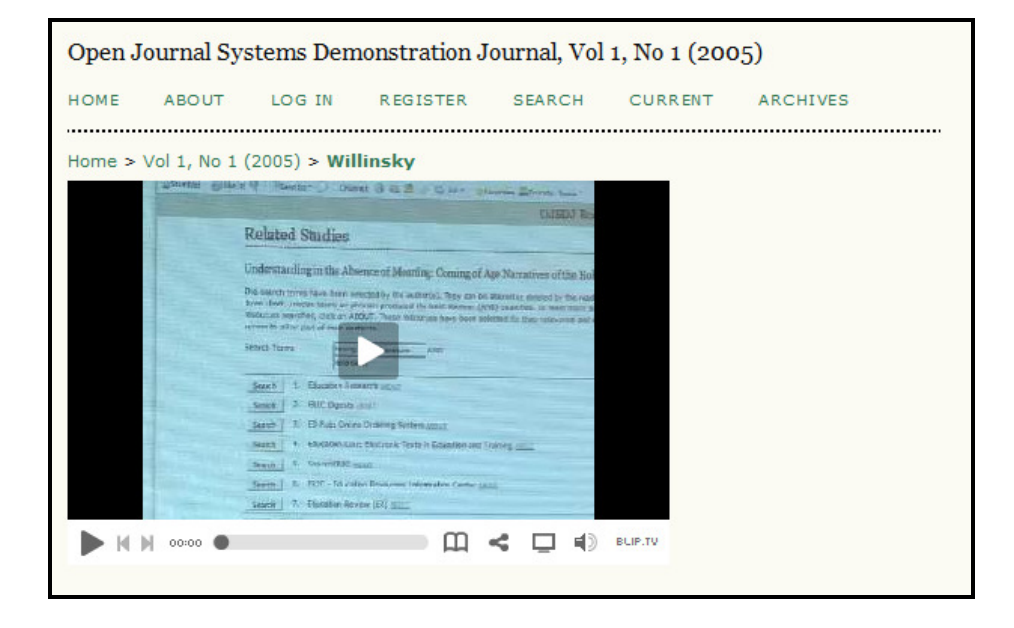

This document will walk you through the process for setting this up for your journal.

## Step One: Getting Your Video into Blip

These instructions describe how to use Blip (http://blip.tv/) for streaming your videos. Other services are certainly available and this should in no way be considered an endorsement of one service over another.

Once you've created your free Blip account, simply use the Upload link available on the top of every Blip page to add your video. Once that is done, go to the Blip page for your video. Use the Embed tool (see image) to copy the code you'll need in Step Three.

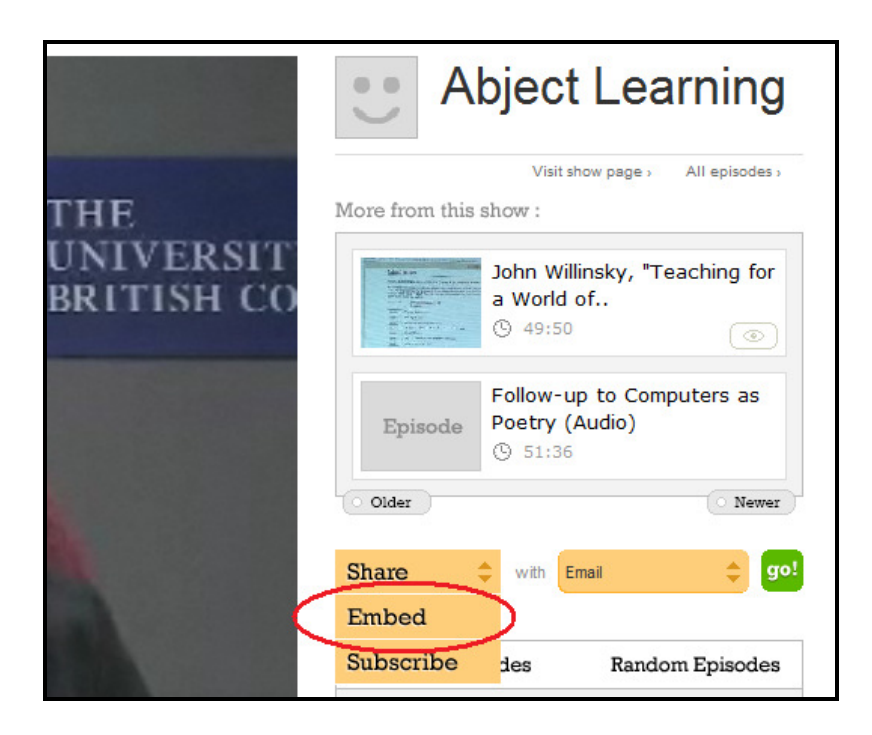

## Step Two: Getting Your Presentation into Slideshare

These instructions outline how to use Slideshare (http://www.slideshare.net/) for displaying your Microsoft Powerpoint or Open Office Impress presentation files. Other services are certainly available and this should in no way be considered an endorsement of one service over another.

Once you've created your free Slideshare account, simply use the Upload link to add your presentation file. Once that is done, go to the Slideshare page for your presentation. Use the Embed tool (see image) to copy the code you'll need in Step Three.

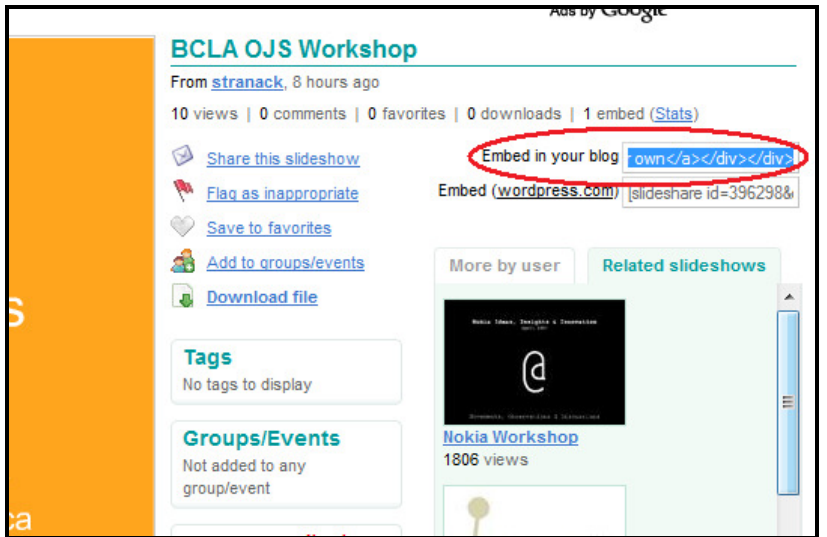

## Step Three: Embedding the Code into an HTML Page

Now that you have the code, you'll need to create a very basic HTML document and add the embedded code you copied in the previous step:

```
\frac{1}{2}<head>
<title>Teaching for a World of Increasing Access to Knowledge</title>
</head>
<body>
<object type="application/x-shockwave-flash" data="http://blip.tv/scripts/fla
</body>
\langle \angle \texttt{html} \rangle
```
Save this as something like "ojs\_nutshell.html".

You can also embed this code within the text of a longer html article, adding multimedia to an otherwise text-based document!

### Step Four: Uploading the HTML Page into OJS

You now have your video or presentation available on the Internet via a free service such as Blip or Slideshare. You've also created your basic html document with the code embedded. Now you're ready to add this file to OJS.

To do this, simply treat your new html file as any other galley file in OJS. You can review this procedure in OJS in an Hour (http://pkp.sfu.ca/files/OJSinanHour.pdf), on page 136.

If you're in a hurry, you can use the "expedited submission" process:

http://pkp.sfu.ca/files/docs/importexport/ar01s04.html

And that's it -- a multimedia journal in 4 easy steps! If you have any questions, please contact us at pkp-support@sfu.ca